# CU Anschutz Adobe Products

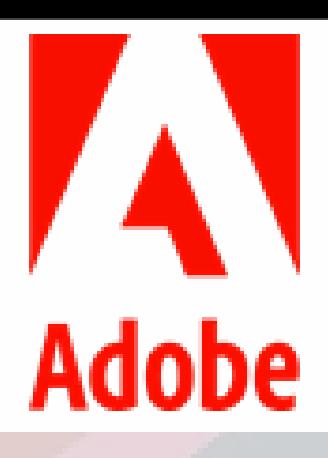

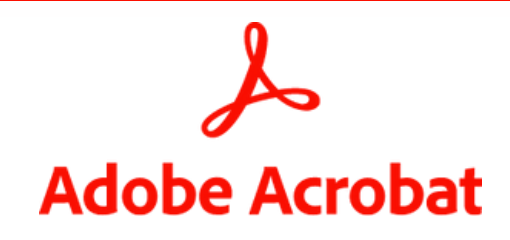

Available at reduced cost for every faculty and staff member at CU Denver

Recommended for PDF workflows and digital documents

# Features

# Edit

Tools to make it easy to edit PDFs

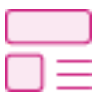

Edit PDF

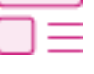

Edit texts and images in your pdf

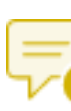

#### Add Comments Add notes, highlights, and other annotations

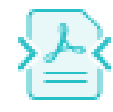

Reduce the size of your PDF Compress PDF

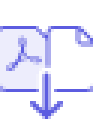

# Combine Files

Merge multiple files into one PDF

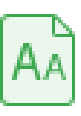

Recognize Text Make scanned text editable through OCR

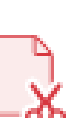

Split PDF Split a PDF into multiple files

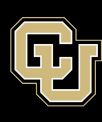

#### **CUDENVER.EDU/OIT**

# **Organize**

Tools to organize the pages in your PDF

Remove pages from your

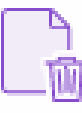

## Delete Pages

PDF

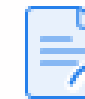

## Extract PDF Pages

Insert PDF Pages

Create a new PDF of selected pages

Add pages to your PDF file

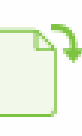

## Rotate Pages

Rotate pages to portrait or landscape mode

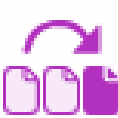

## Reorder Pages

Rearrange pages in your PDF

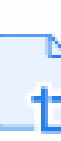

#### Crop Pages

Trim the outer edges of page content

# Sign

Tools to fill and sign electronic forms

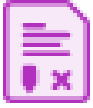

# Request Signatures

Send a document to others for signing

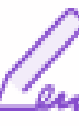

## Fill & Sign

Complete a form and add your signature

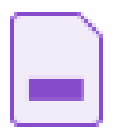

## Prepare a Form

Turn existing forms and scans into fillable PDF forms

# Share & Protect

Tools for keeping PDFs safe

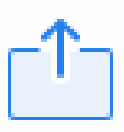

#### Share

Send a files to others for commenting or viewing

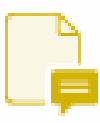

#### Send for Comments

Collect feedback fast from multiple people in one file

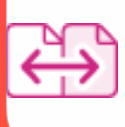

Compare two PDFs to quickly spot differences Compare Files

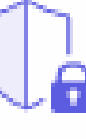

#### Protect PDF

Prevent others from copying, editing, or printing your PDF content

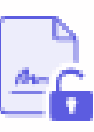

#### **Unlock**

Remove passwords from protected PDFs

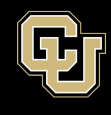

Office of Information Technology NFORMATION STRATEGY AND SERVICES

UNIVERSITY OF COLORADO ANSCHUTZ MEDICAL CAMPUS

# **Create**

Tools to easily create PDFs from any file type

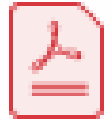

# Convert to PDF

Turn almost any file into a PDF

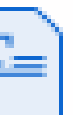

#### Word to PDF

Convert Microsoft Word files to PDF

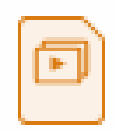

Convert Microsoft PowerPoint files to PDF PPT to PDF

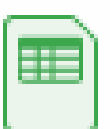

### Excel to PDF

Convert Microsoft Excel files to PDF

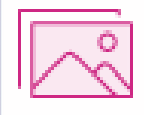

# JPG to PDF

Convert JPG, PNG, and other images to PDF

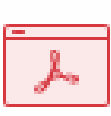

## HTML to PDF

Convert web pages to PDF

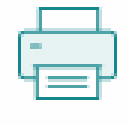

# Print to PDF

Turn any file into a PDF using the Print dialog box

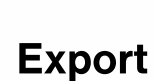

Tools for quickly export your PDF to different file types

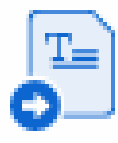

## PDF to Word

Convert PDFs to Microsoft Word files

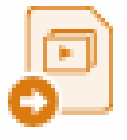

#### PDF to PPT

Convert PDFs to Microsoft PowerPoint files

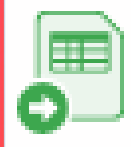

Convert PDFs to Microsoft Excel files PDF to Excel

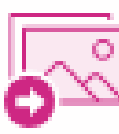

# PDF to JPG

Convert PDFs to JPG, PNG, or TIFF files

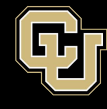

Office of Information Technology NFORMATION STRATEGY AND SERVICES UNIVERSITY OF COLORADO ANSCHUTZ MEDICAL CAMPUS

#### **CUDENVER.EDU/OIT**